# Maximux

## Multiplexeur pour capteurs inductifs

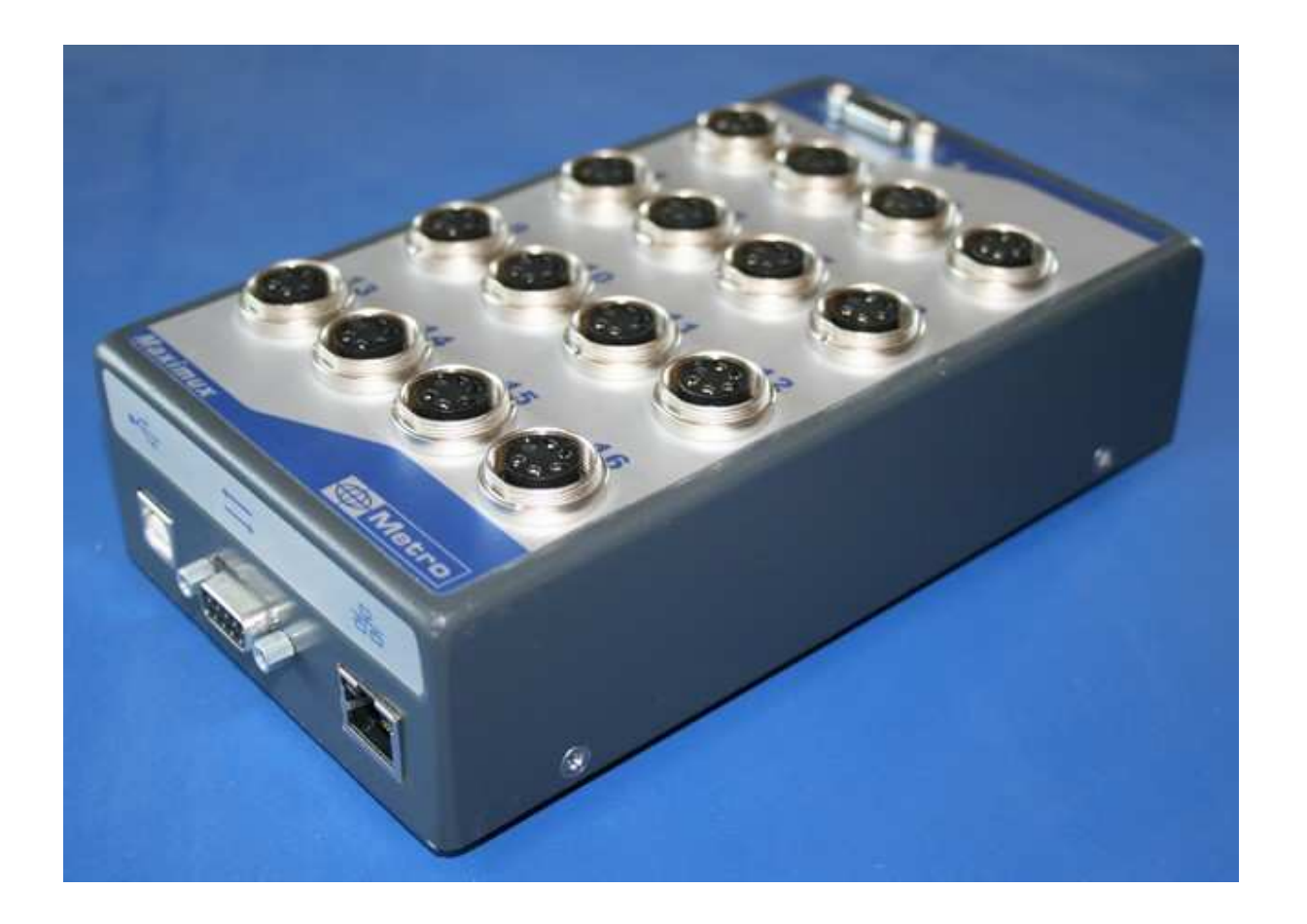

# Manuel d'utilisation

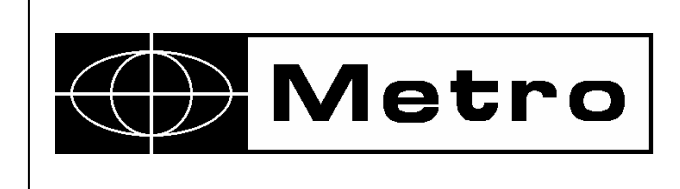

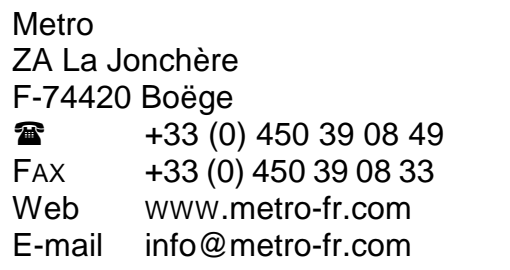

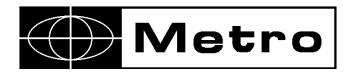

#### **TABLE DES MATIERES**

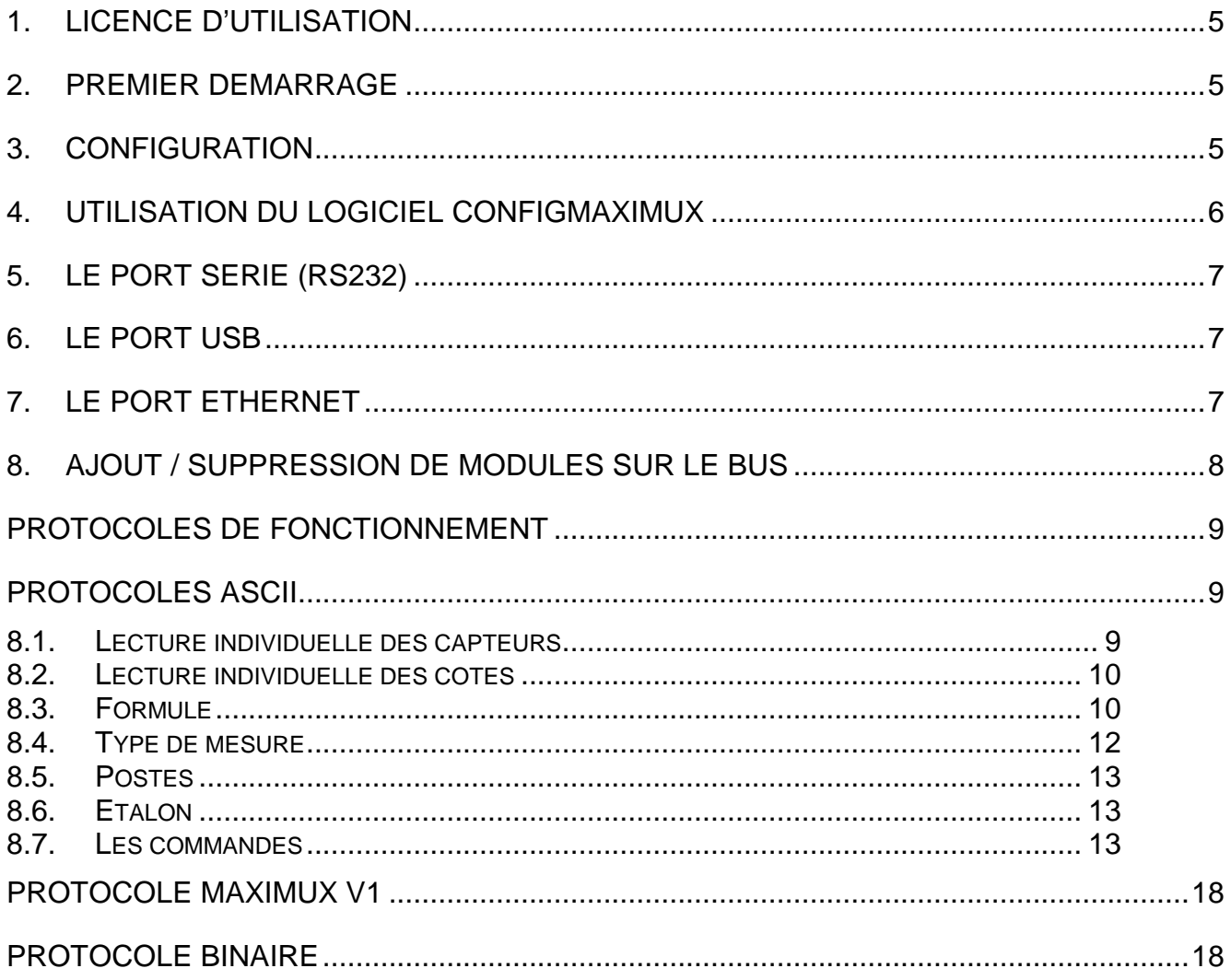

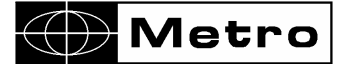

#### AVERTISSEMENT

Les informations contenues dans ce document sont susceptibles d'être modifiées sans préavis.

La société Metro dégage par ailleurs toute responsabilité quant aux erreurs qui peuvent exister dans ce manuel et aux dommages qui pourraient en résulter.

#### **CONSIGNES DE SECURITE**

**ATTENTION** : Afin de prévenir les risques d'électrocution, respectez toutes les consignes de sécurité. Les symboles figurant dans la documentation et sur l'appareil indiquent les points dangereux.

## $\epsilon$

**Cet appareil est conforme aux normes de sécurité EN 61010-1 et de compatibilité électromagnétique EN55022 classe B, CEI 801-2 (niveau II), CEI 801-3 (niveau III), CEI 801-4 (niveau III).** 

#### **1. PRESENTATION**

Le Maximux réf. 51300 est un boîtier multiplexeur équipé de 16 entrées pour capteurs inductifs Metro. Il assure les fonctions d'alimentation des capteurs, de traitement des signaux, de conversion analogique en numérique et de gestion des interfaces RS232, USB et Ethernet. Grâce à son bus d'extension (M-Bus) il est possible d'étendre le nombre d'entrées à 255. Pour cela tout une gamme de boitier d'extension est disponible (inductif 8 et 16 entrées, Heidenhain TTL et 11µA, Sony, etc.)

#### **CARACTERISTIQUES**

- 3 types de connexion vers l'ordinateur
	- Un port RS232
	- Un port USB (port COM virtuel sur le PC)
	- Un port Ethernet 10/100M
- 1 connecteur M-Bus sur le dessus du boitier pour le raccordement des modules d'extension.
- Température de stockage :  $-40$   $\degree$  à + 70  $\degree$ .
- Température d'utilisation :  $+15$  °C à  $+30$  °C.
- Humidité relative maximum : 80 %.
- Dimensions : longueur 190 mm, largeur 105 mm, hauteur 55 mm.

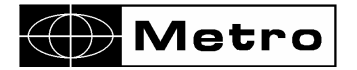

- Masse : 600 grammes environ pour 16 entrées.
- Consommation : 4.5 VA
- Alimentation 85 à 265 volts 50/60 Hz

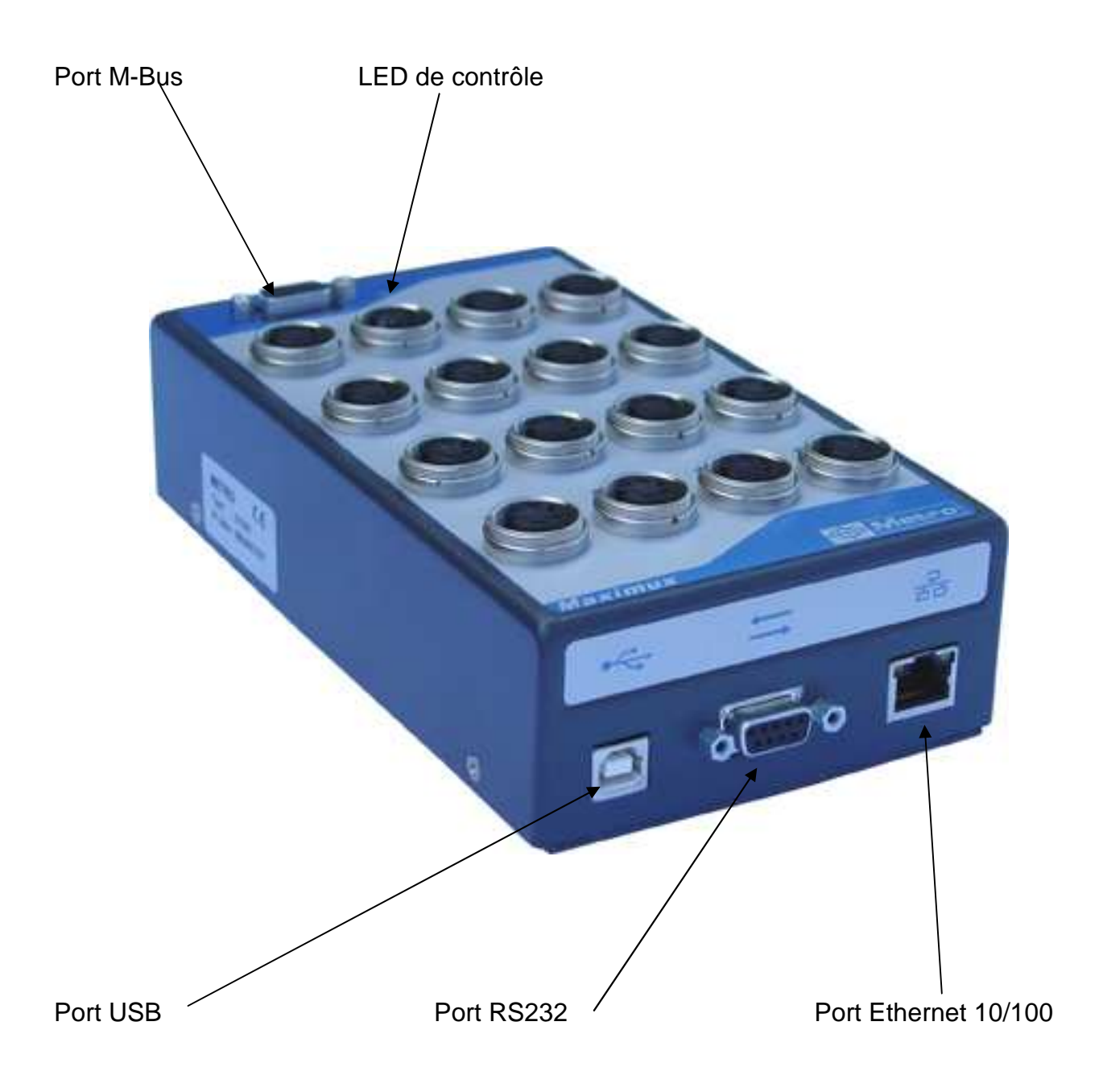

#### **TRES IMPORTANT**

Dans le but d'augmenter de façon significative la précision de nos équipements de mesure ainsi que d'apporter de nouvelles fonctionnalités, Metro a développé une gamme de capteurs linéarisés. Ils incorporent une puce électronique dans laquelle a été mémorisée la courbe d'étalonnage du capteur.

Le Maximux est conçu pour utiliser les capteurs Metro linéarisés. La courbe de linéarisation du capteur est nécessaire au fonctionnement du Maximux. Un capteur ne comportant pas ce dispositif ne peut donc fonctionner sur un Maximux. Dans ce cas ou si aucun capteur n'est connecté, une valeur –2.048 est transmise en protocole binaire et -99.9999 en protocole ASCII. Il en est de même si un capteur linéarisé est connecté alors que le Maximux est sous tension. Il est possible d'utiliser des capteurs d'autres origines à condition d'insérer des adaptateurs, et sans aucune garantie concernant les précisions obtenues.

#### **2. LICENCE D'UTILISATION**

Le Maximux est livré avec une licence provisoire d'utilisation. Cette licence provisoire permet 90 cycles de fonctionnement. Chaque démarrage de l'appareil ou 24h d'utilisation consécutives enlève un cycle de fonctionnement.

La licence définitive sera fournie dès réception du complet paiement.

La clé de licence devra être saisie sur la page principale du logiciel ConfigMaximux. En cas de dépassement de la validité de la licence provisoire, la LED de contrôle clignote sans interruption, et les mesures retournées sont figées à zéro.

Note : le logiciel vous indique le nombre de cycles restants

#### **3. PREMIER DEMARRAGE**

La configuration du Maximux se fait à l'aide du logiciel « ConfigMaximux ».

- Installez le logiciel ConfigMaximux sur un PC à l'aide du CD Rom fournit.
- Installer le driver USB correspondant au système d'exploitation de votre PC
- Raccordez le Maximux au PC grâce au câble USB fournit.
- Mettre le Maximux sous tension et attendre la fin de l'initialisation (environ 15 secondes) signalée par 3 flash de la LED de contrôle, puis lancer ConfigMaximux .

Note : le driver USB doit impérativement être installé AVANT la mise sous tension du Maximux

#### **4. CONFIGURATION**

Le Maximux est configuré par défaut avec les paramètres suivants : Vitesse (RS232 et USB) 9600 Bauds 8 bits 1 stop sans parité Le logiciel détecte automatiquement le Maximux au démarrage.

Il permet de configurer les points suivants :

- Vitesse du port RS232 / USB de 9600 à 921600 bauds.
	- Attention les vitesses supérieures à 115200 bauds ne sont généralement pas supportées par les ports séries intégrés aux PC. Une carte port série spécifique est alors nécessaire.
	- Protocole de communication :

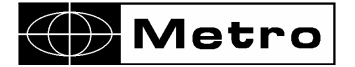

- o ASCII (protocole par défaut supporté par les ports série, USB et Ethernet)
- o Maximux v1 (protocole de l'ancienne génération de Maximux, supporté par l'ensemble des connexions, supporte 64 capteurs maximum)
- o Binaire résolution 1µm supporté uniquement par les ports série et USB
- o Binaire résolution 0.1µm (capteur utilisable sur +/-204µm), supporté par les ports série et USB
- Port Ethernet :
	- o DHCP : l'adresse IP est fournie au Maximux par votre réseau (nécessite la présence d'un serveur DHCP sur le réseau)
	- o Adresse IP
	- o Masque de sous réseau
	- o Passerelle par défaut
- La gestion des modules d'extension sur le bus.
- La gestion de la gamme de mesure.

#### **5. UTILISATION DU LOGICIEL CONFIGMAXIMUX**

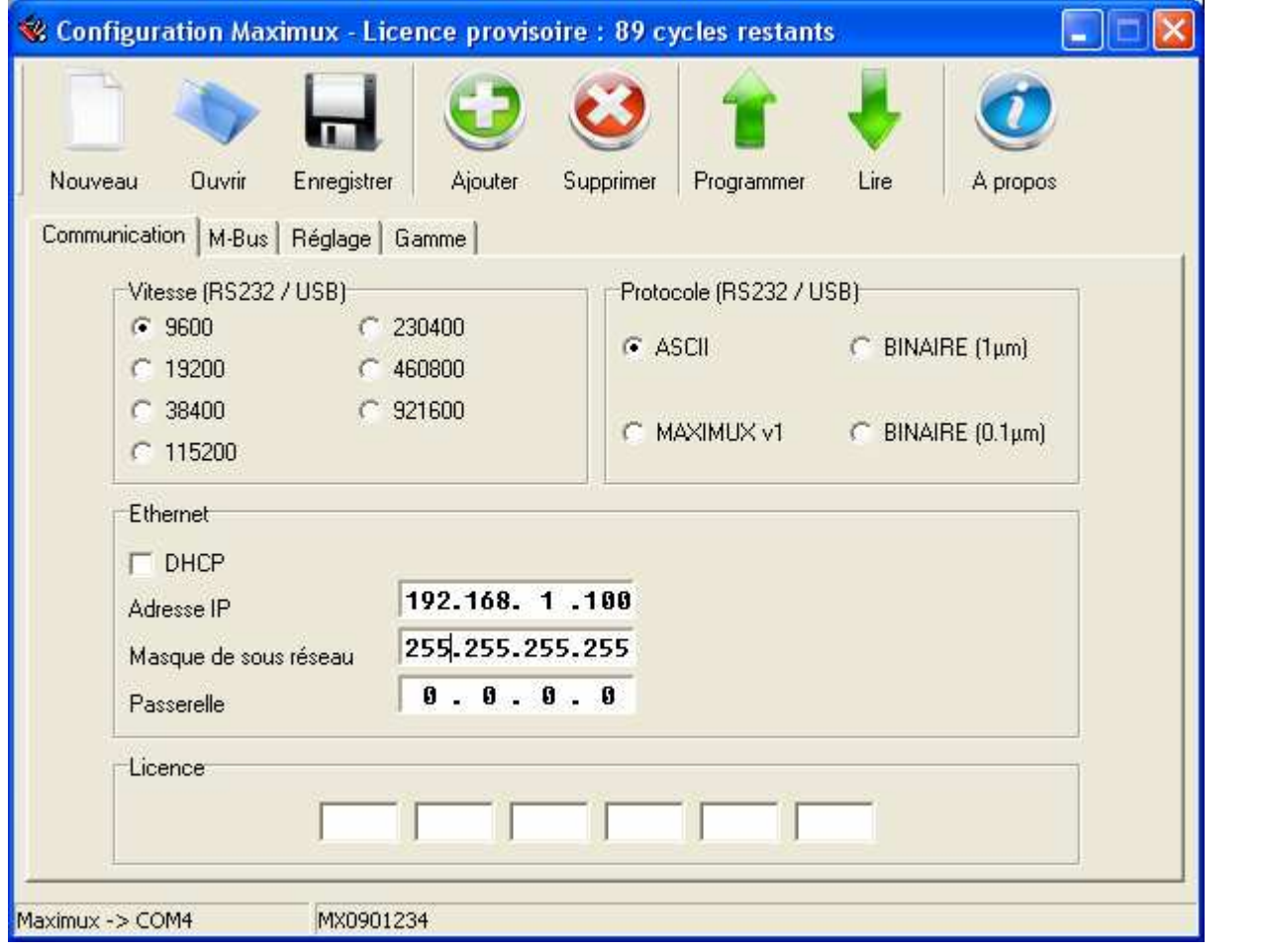

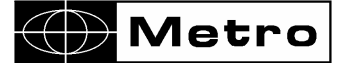

Au démarrage le logiciel affiche la configuration présente dans le Maximux.

Le bouton « Lire » affiche la configuration stockée dans le Maximux

Le bouton « Programmer » permet de changer la configuration stockée dans le Maximux.

#### Notes :

- il est nécessaire de redémarrer l'appareil une fois la configuration terminée
- La barre inférieure indique le port COM utilisé ainsi que le numéro de série du Maximux

#### **6. LE PORT SERIE (RS232)**

Il est équipé d'un connecteur SubD 9 pôles femelle. Il se raccorde au PC grâce à un câble ref 45160

#### **Description des signaux et assignation des broches.**

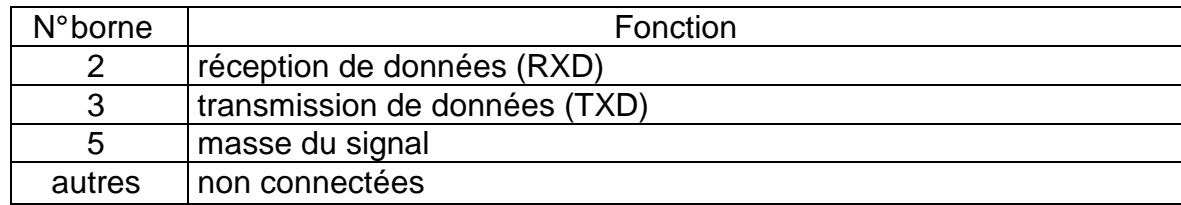

Le format de transmission est fixe :

- nombre de bits de données......... 8
- contrôle de parité .................SANS
- nombre de bits stop .................... 1

La vitesse de transmission peut prendre les valeurs suivantes : 9600, 19200, 38400, 115200, 230400, 460800 et 921600 bauds.

Attention les vitesses supérieures à 115200 bauds ne sont généralement pas supportées par les ports séries intégrés aux PC. Une carte port série spécifique est alors nécessaire.

#### **7. LE PORT USB**

Le port USB ajoute un port COM virtuel sur le PC.

Pour cela il est indispensable d'installer le driver fourni avant de connecter le boîtier Maximux.

Les paramètres du port série créé seront les mêmes que pour le port standard.

Note : la connexion du câble USB entre le Maximux et le PC désactive le port RS232 standard.

#### **8. LE PORT ETHERNET**

Le Maximux se comporte en tant que serveur TCP. Il communique via le port 1001.

Les adresses IP, masque de sous réseau et passerelle par défaut sont modifiables via le logiciel ConfigMaximux.

Note 1: les paramètres ci-dessus peuvent être fournis par un serveur DHCP.

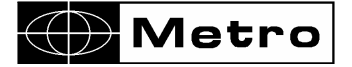

Note 2 : seuls les protocoles ASCII et Maximux v1 sont supportés.

#### **9. AJOUT / SUPPRESSION DE MODULES SUR LE BUS**

Pour disposer de plus de 16 capteurs, il est possible d'utiliser des boîtiers d'extension. Pour cela le Maximux dispose d'un Connecteur M-Bus (SubD 9) situé sur la face supérieure, permettant l'ajout de boîtiers ou de capteurs compatibles M-Bus.

Les boîtiers d'extension sont connectés directement les uns aux autres, ou à l'aide d'un câble (réf. 81210 ou 81212).

Avant de lancer le logiciel :

Connecter les différents boîtiers, ainsi qu'un capteur sur la première voie de chaque boîtier à identifier.

Mettre alors sous tension le Maximux et lancer le logiciel.

Sur l'onglet « M-Bus » apparaît l'identifiant du Maximux.

Pointer la ligne suivante et cliquer sur « Ajouter ». Vous avez alors 5 secondes pour bouger la touche du capteur 1 de votre nouveau module. Celui-ci apparaît alors dans la liste avec sa taille et son type.

Pour supprimer un module, il suffit de le sélectionner dans la liste, et de cliquer sur le bouton « Supprimer »

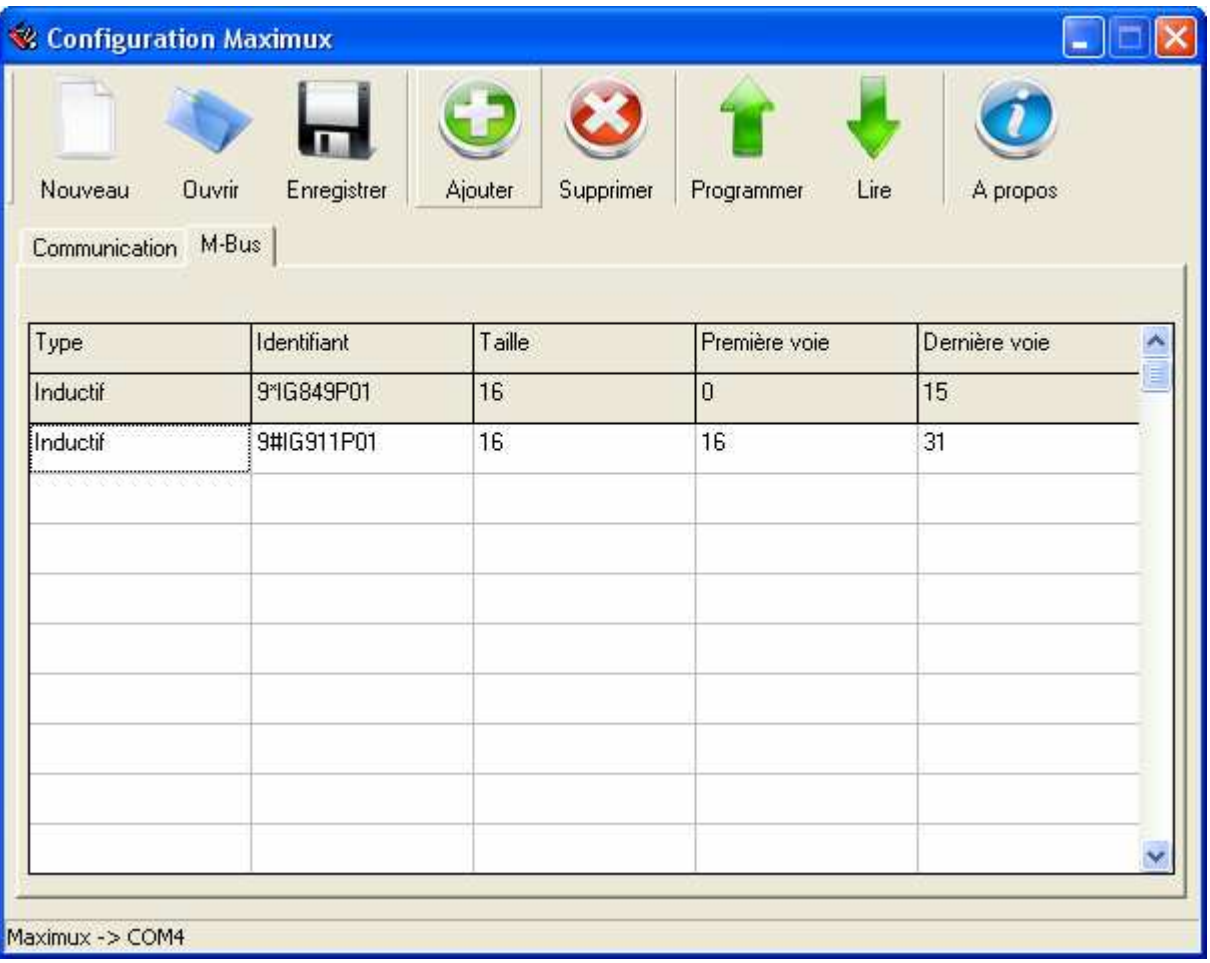

Afin d'assurer la compatibilité du Maximux avec divers types de logiciel, 3 protocoles de fonctionnement peuvent être utilisés. Le protocole choisi, est sélectionné grâce au logiciel de configuration ConfigMaximux.

#### **PROTOCOLES ASCII**

Le protocole ASCII autorise les fonctions suivantes :

- Lecture individuelle des capteurs (255 maximum)
- Lecture de cotes (64 maximum) sous réserve que leur définition ait été enregistrée dans le Maximux.
- Etalonnage des cotes regroupées en postes
- Initialisation des mesures dynamiques

#### **9.1. Lecture individuelle des capteurs**

Pour demander la valeur d'un capteur, l'ordinateur doit envoyer une chaîne de 3 caractères :

• le 1er caractère est le code ASCII de la valeur hexadécimale des bits 4 à 7

 $(Exemple : 0 \rightarrow 30h ; F \rightarrow 46h)$ 

- le 2è caractère est le code ASCII de la valeur hexadécimale des bits 0 à 3
- le 3è est un caractère "Retour Chariot" (ASCII 0Dh)

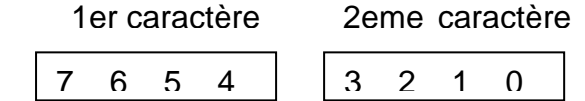

Bits 0..7 : sélection du capteur :

0000  $0000 =$  capteur 1

1111 1110 = capteur  $255$ 

Exemple : lecture du capteur 11 valeur 0Ah

Chaîne à envoyer au Maximux : '0' 'A' '↵', soit chr(30h) chr(41h) chr(0Dh)

Note : en fin de conversion, le Maximux sélectionne directement la voie suivante afin de minimiser le temps nécessaire à la prochaine conversion. La lecture des capteurs est donc plus rapide s'ils sont utilisés dans un ordre croissant.

La valeur est transmise selon le format suivant : **± 00.0000**↵ , avec :

- $\bullet$  le signe + ou (ASCII 43 ou 45)
- les 2 chiffres le plus significatif 0 à 9 (ASCII 48 à 57)
- les 4 chiffres les moins significatifs 0 à 9 (ASCII 48 à 57)

**Metro** 

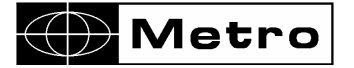

- un point décimal (ASCII 46) placé en fonction de l'étendue de mesurage
- un caractère "Retour Chariot ↵" (ASCII 0Dh )

En l'absence de capteur, la valeur transmise est -99.9999↓

#### **9.2. Lecture individuelle des cotes**

Le Maximux peut prendre en charge le calcul des cotes à partir des capteurs. Pour cela il faut lui fournir le détail des différents calculs utilisé pour chaque cote.

L'onglet Gamme du logiciel ConfigMaximux permet de saisir les informations nécessaires à chaque cote (maxi 64).

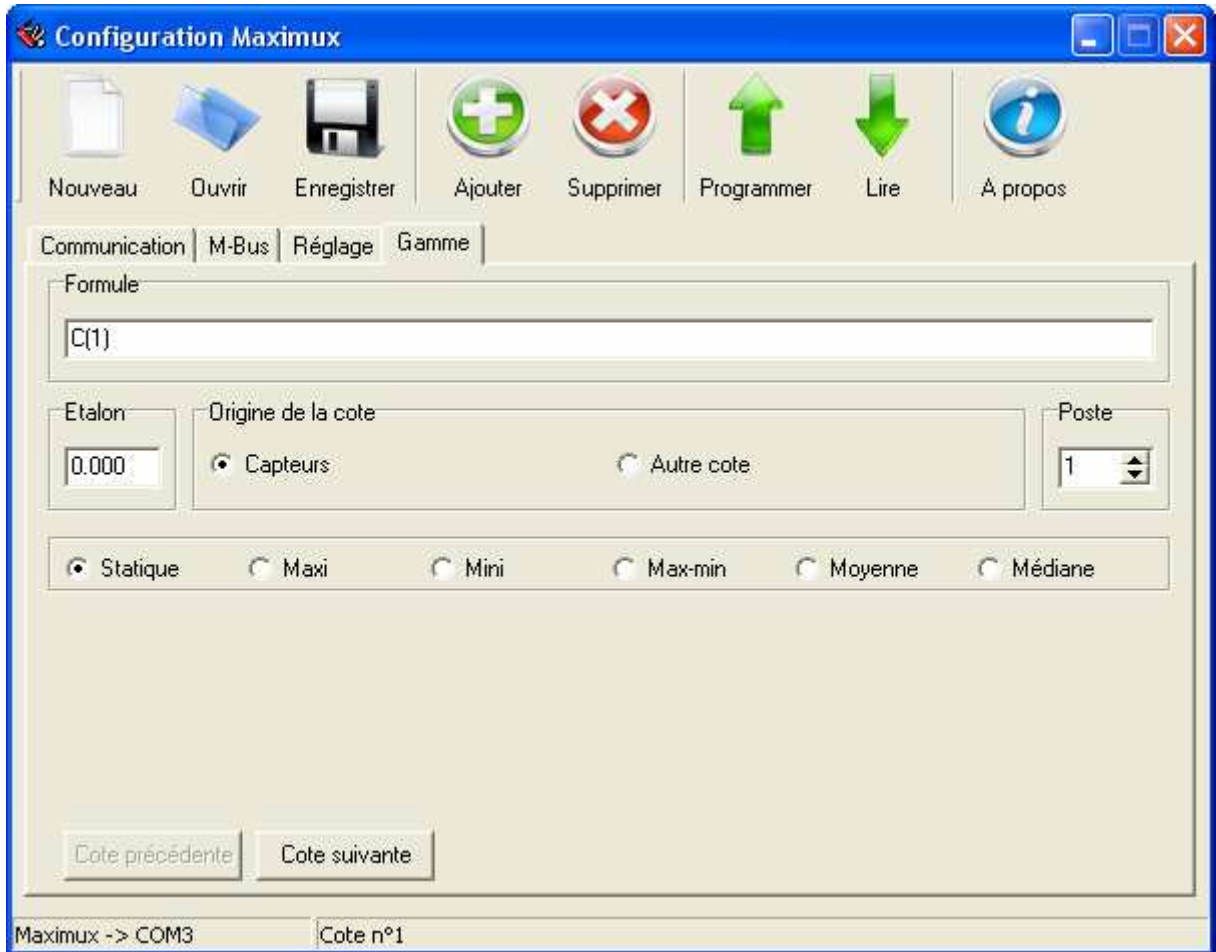

#### **9.3. Formule**

C'est un texte alphanumérique de 39 caractères maximum qui prend la forme d'une expression mathématique. Elle définit la combinaison des capteurs et les calculs nécessaires (voir exemples de combinaisons des capteurs).

Le Maximux dispose de 2 types d'entrées de données.

- **Les capteurs** : C(n) où n est le numéro du capteur (1<=n<=255)
- **Autre cote** : M(n) où n est le numéro de l'autre cote (résultat d'une cote déjà calculée (1<=n<=64)

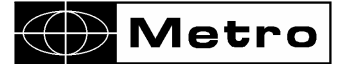

#### **Notes :**

Les mesures de différentes origines peuvent être utilisées dans les calculs :

- Dans les cotes ayant pour origine des capteurs les variables M() peuvent être utilisées
- Dans les cotes ayant pour origine d'autres cotes, les variables C(), M() ou un tableau de variables C(x..y), M(x..y) peuvent être utilisés, "x" et "y" représentent le premier et le dernier membre du tableau. Dans le cas d'un tableau M(x..y), "x" et "y" doivent être inférieurs au numéro de la cote à laquelle s'applique le calcul. Par exemple pour la cote 5, "x" et "y" ne peuvent pas dépasser 4.

Les calculs sont effectués dans l'ordre suivant :

- En premier, les cotes ayant pour origine des capteurs
- En dernier les cotes issues de calculs entre cotes.

Pour chaque cote ils sont effectués dans l'ordre chronologique (cote 1 puis 2...).

#### **Les opérateurs**

Les opérateurs suivants sont admis dans les calculs :  $+ - * / ()$ 

De même que :

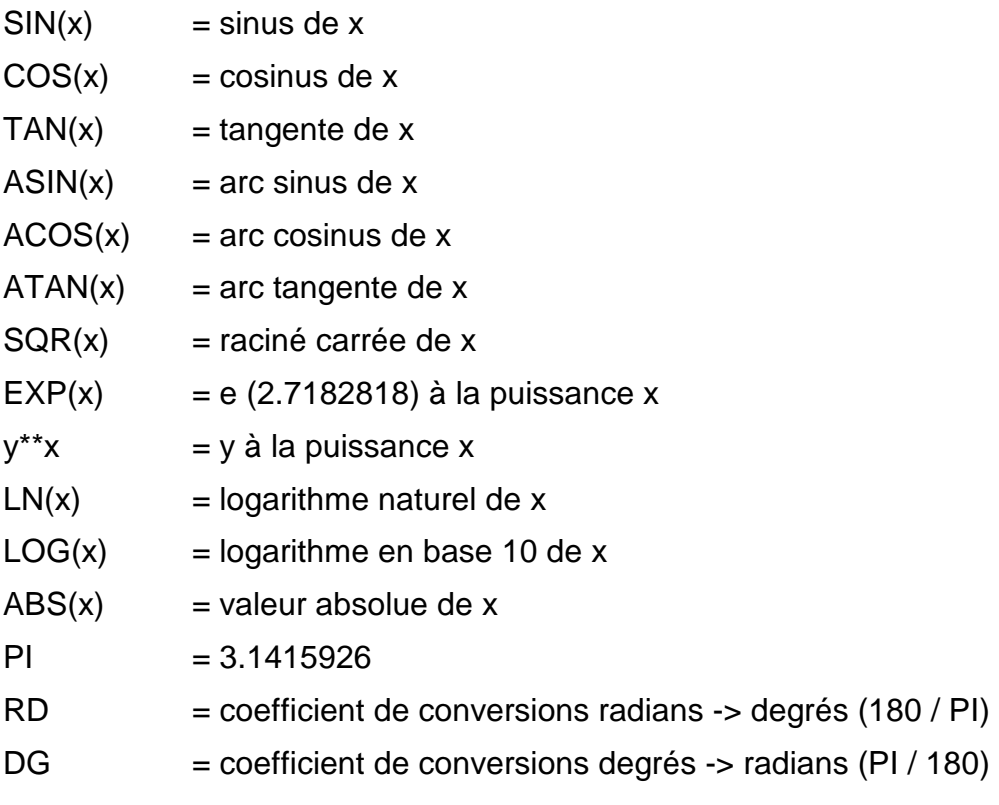

• Pour les fonctions trigonométriques, "x" est exprimé en radians

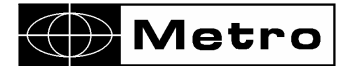

- Il est possible d'utiliser des coefficients entiers ou réels, qui peuvent être exprimés en notation scientifique.
- Il n'est pas recommandé d'utiliser une fonction trigonométrique directement sur la valeur d'un capteur. Ex. COS(C(1))

#### **Préséance des opérateurs**

La hiérarchie des opérateurs dans les calculs est la suivante :

- 1. les parenthèses ( )
- 2. EX(x)
- 3. négation -
- 4. Multiplication et division \* /
- 5. Addition et soustraction + -

Pour les calculs sur les tableaux de variables (origine = autre cote), les opérateurs suivants sont admis :

- $-C(x,y)$  = effectue le calcul sur le tableau de capteurs x à y
- $-M(x,y)$  = effectue le calcul sur le tableau de cotes x à y (Origine de la cote = autre cote)

#### **9.4. Type de mesure**

Plusieurs types de mesure sont supportés :

**Statique** : c'est le type le plus courant, la pièce est fixe et la cote n'est lue qu'une seule fois. **Maxi** : comme pour les 5 types suivants, deux cas peuvent se présenter:

1) ORIGINE = capteurs :

 C'est une cote dynamique. Le déclenchement de la mesure provoque la lecture en continu des capteurs correspondants. Cette mesure se terminera dès la réception d'une commande de lecture d'une cote. Le résultat sera la cote maximum rencontrée.

 Pour ce type de cote, seule la tolérance maxi vous est demandée. La cote théorique et la tolérance mini sont considérées comme égales à zéro.

#### 2) ORIGINE= Autre cote

 C'est une cote statique. Le Maximux effectue un calcul sur une série de résultats (ex MAXI sur série de cotes)

**Mini** : Si c'est une cote dynamique, le résultat est la cote minimum rencontrée. Si c'est une cote statique, c'est le minimum d'une série de cotes ou d'une série de capteurs.

**Maxi-mini** : Si c'est une cote dynamique, le résultat affiché sera la différence entre la cote maximum rencontrée et la cote minimum rencontrée. La cote théorique est égales à zéro.

Si c'est une cote statique. Le Maximux effectue un calcul sur une série de résultats (ex MAXI-MINI sur une série de capteurs ou sur série de cotes)

**Moyenne** : Si c'est une cote dynamique, le résultat est la moyenne des cotes rencontrées (somme des cotes/n). Si c'est une cote statique, c'est la moyenne d'une série de cotes ou d'une série de capteurs.

**Médiane** : Si c'est une cote dynamique, le résultat est la médiane entre les cotes maximum et minimum rencontrées ((maxi+mini)/2). Si c'est une cote statique, c'est la médiane d'une série de cotes ou d'une série de capteurs.

#### **9.5. Postes**

Chaque cote peut être placée dans un poste. Lors de l'étalonnage seules les cotes du poste demandé sont étalonnées.

#### **9.6. Etalon**

C'est la cote de l'étalon qui servira de référence pour les mesures.

Une gamme de contrôle peut être enregistrée sut le disque du PC grâce au bouton « Enregistrer » et transférée dans le Maximux grâce au bouton « programmer ».

Le Maximux est alors prêt pour l'utilisation.

#### **9.7. Les commandes**

Chaque commande est terminée par un caractère « retour charriot » (13 dec 0D hex) représenté par le caractère « ↵ »

#### **Lecture**

La lecture d'une cote se fait par une commande à 4 caractères :

Mxx↵ avec xx = numéro de la cote de 01 à 64.

Par exemple pour lire la cote 18, il faut envoyer « **M18**↵ »

#### **Etalonnage**

L'étalonnage d'un poste se fait par une commande à 4 caractères :

Pxx↵ avec xx = numéro du poste de 01 à 64.

Par exemple pour étalonner le poste 2, il faut envoyer « **P02**↵ »

## **Metro**

#### **Départ de mesure dynamique**

Cette commande démarre la mesure dynamique du poste spécifié. Cette mesure se terminera dès la réception d'une commande de lecture d'une cote.

Syntaxe : IDxx $\downarrow$  avec xx = numéro du poste de 01 à 64.

Exemple : la commande « **ID02**↵ » démarre la mesure dynamique du poste 2.

#### **Stop de la mesure dynamique**

Cette commande arrête momentanément la mesure dynamique en cours. Cette mesure pourra reprendre dès la réception d'une commande **reprise**.

Syntaxe : SP↵.

Exemple : la commande « **SP**↵ » stoppe la mesure dynamique.

#### **Reprise de la mesure dynamique**

Cette commande reprend l'exécution d'une mesure dynamique stoppée. Syntaxe : RN↵.

Exemple : la commande « **RN**↵ » stoppe la mesure dynamique.

#### **PROTOCOLE MODBUS TCP**

Ce protocole permet de connecter le Maximux sur un automate programmable compatible. Ce protocole permet de contrôler l'ensemble des fonctionnalités du Maximux à l'aide de nombreux registres. Un Maximum de 256 registres peuvent être lus par trame.

De manière a optimiser le dialogue vous avez la possibilité de ré-adresser les registres via une table spécifique de 256 adresses.

Cette table vous permet d'accéder à plusieurs registres non consécutifs sur une seule trame. Le Maximux est le serveur TCP. Il est accessible via le port 502.

#### **Les fonctionnalités suivantes sont accessibles :**

- Lecture de la position des 255 capteurs
- Lecture instantanée de la valeur des 64 cotes
- Lecture de l'état des 64 cotes (bon/mauvais) sur 64 bits (4 registres 16 bits)
- Lecture de l'état des cotes en dépassement supérieur sur 64 bits

- Lecture de l'état des cotes en dépassement inférieur sur 64 bits

- Etalonnage
- Départ de cycle de mesure
- Pause / reprise de la mesure dynamique.
- Lecture / programmation des tolérances, de l'étalon et de la formule

#### **Cycle de mesure :**

- Ecrire le numéro du poste (1 à 64) dans le registre « départ cycle »

- Le Maximux lit tous les capteurs du poste en cours
- Le Maximux calcul toutes les cotes statiques
- Le Maximux mesures les cotes dynamiques du poste

- Vous pouvez à tout moment mettre en pause et reprendre la mesure dynamique à l'aide du registre « lecture/pause »

- La mesure dynamique s'arrête dès lecture d'un registre d'état ou de valeur cote.

#### **A la fin du cycle de mesure vous pouvez**

- Obtenir l'état bon/mauvais de chaque cote via le registre « état cote » (64 bits = 4 mots)
- Obtenir l'état des cotes hors tolérance supérieure et inférieure

- Obtenir la mesure de chaque cote via les registres « Mesure cote (déclenchée) »

#### **Sans démarrer un cycle de mesure vous pouvez**

- Obtenir la mesure de chaque cote de type statique via les registres « Mesure cote (instantanée) »

#### **Registres Modbus**

Les registre ont sont composés de un ou plusieurs mots de 16 bits.

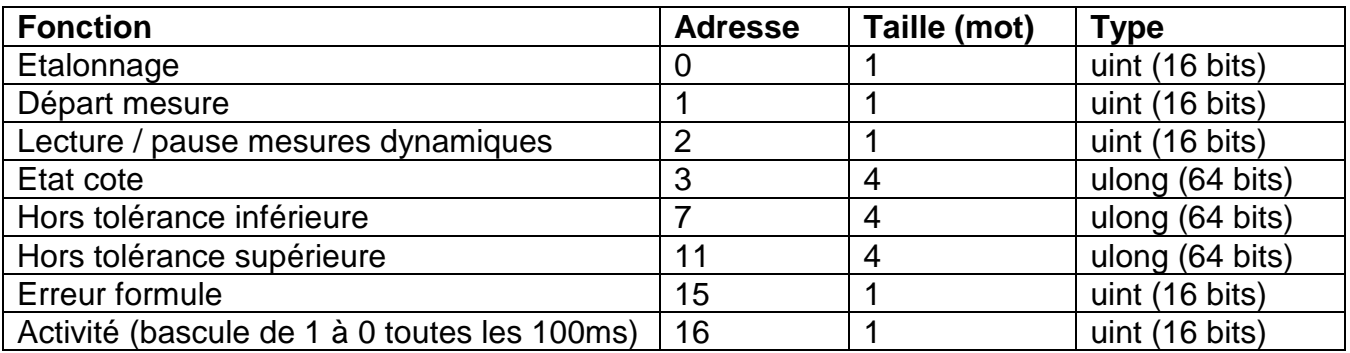

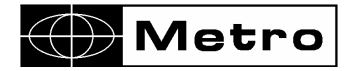

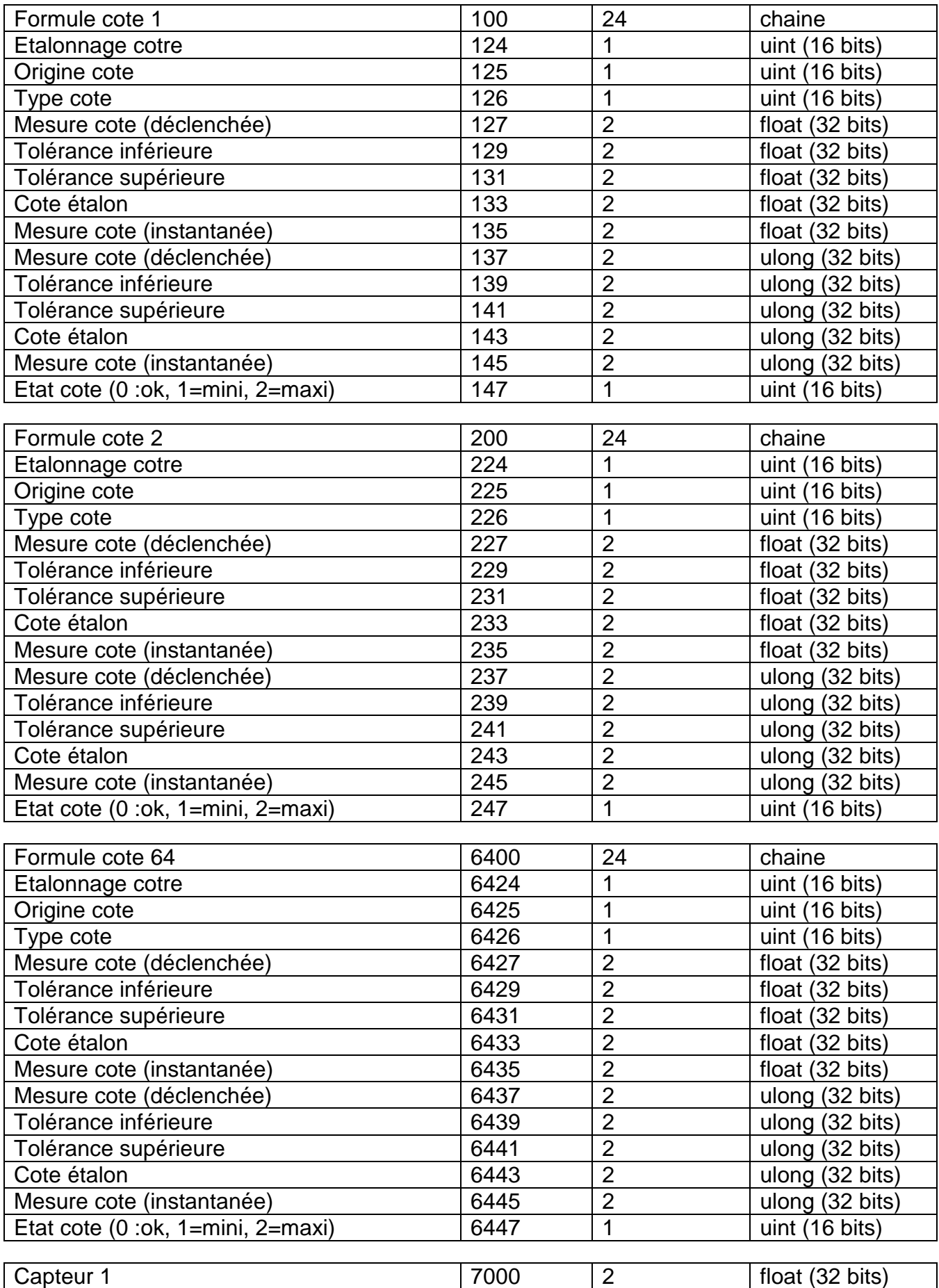

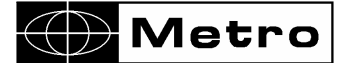

Maximux

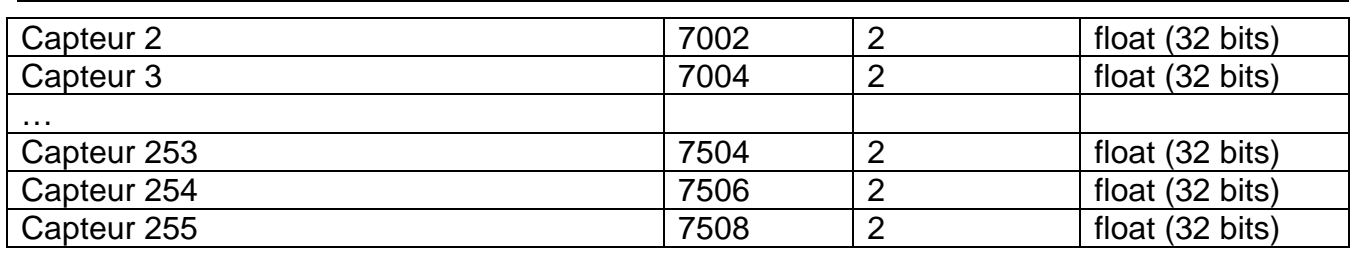

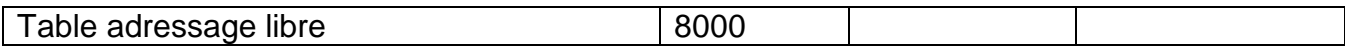

#### **PROTOCOLE MAXIMUX V1**

Ce protocole assure la compatibilité avec les anciens Maximux et ne doit pas être utilisé pour de nouveaux développements.

Protocole identique au mode ASCII mais seuls les bits 0 à 5 sont utilisés pour l'adressage.

La valeur de retour est de la forme : **± 0.0000**↵ et est limitée à +/-2.0470.

En l'absence de capteur, la valeur transmise est -2.0480↓

#### **PROTOCOLE BINAIRE**

Ce protocole assure la compatibilité avec les anciens Maximux et ne doit pas être utilisé pour de nouveaux développements.

On adresse la voie par un seul caractère ASCII compris entre 0 et 63

La mesure est transmise en deux fois : LSB et MSB

Pour obtenir le MSB il faut envoyer un caractère ayant pour valeur le numéro de la voie + 128.

Pour obtenir le LSB il faut envoyer un caractère ayant pour valeur le numéro de la voie + 64.

Le MSB doit être interrogé en premier.

Exemple : pour lire la voie 1 il faut envoyer le code 0 puis le code 128 puis le code 64

### **GARANTIE LIMITEE A UN AN POUR LES PIECES DU MAXIMUX**

#### **RESPONSABILITE DU CONSTRUCTEUR**

**PIECES ET MAIN D'OEUVRE**. Pendant une période d'un an à compter de la date d'entrée en vigueur de la garantie, le constructeur s'engage à payer les frais de réparation ou de remplacement (y compris les frais de main d'oeuvre). Les pièces de remplacement peuvent être neuves ou rénovées, au gré du constructeur, et sont garanties jusqu'à la fin de la période de garantie initiale.

**COUVERTURE DU PREMIER UTILISATEUR FINAL.** La présente garantie s'applique exclusivement au premier utilisateur final du produit et n'est pas transférable aux éventuels autres acquéreurs ou utilisateurs.

**LIMITATIONS**. La présente garantie ne couvre aucun accessoire ou élément d'expansion ne se trouvant pas dans l'emballage du produit à sa sortie d'usine.

La présente garantie ne couvre pas non plus les frais d'installation ou de réparation, ni les dommages résultant de circonstances indépendantes de la volonté du constructeur, tels que les dommages consécutifs à une catastrophe naturelle, à une mauvaise utilisation ou à la négligence de l'utilisateur, les dommages survenus durant le transport, ou dus à une installation, un usage ou une application incorrecte ; de même, tout dommage matériel provoqué par l'utilisation de produits, composants ou accessoires et autres articles en option non fournis ne sont pas couverts par la garantie. Ne sont pas couverts non plus les produits altérés sans le consentement préalable écrit du constructeur, y compris l'altération électrique ou mécanique et le retrait des numéros de série, des marques commerciales du constructeur ou de toute autre identification.

**CONFORMEMENT A LA PRESENTE GARANTIE, LE SEUL RECOURS SERA LE REMPLACEMENT OU LA REPARATION DES PIECES DEFECTUEUSES, COMME INDIQUE CI-DESSUS. LE CONSTRUCTEUR NE POURRA EN AUCUN CAS ETRE TENU RESPONSABLE D'AUCUN DOMMAGE DIRECT, INDIRECT, SPECIAL OU RESULTANT DE L'UTILISATION DU PRODUIT, Y COMPRIS TOUTE PERTE DE DONNEES, DE BENEFICE OU DE COMMERCE, QUE CES DOMMAGES SOIENT OU NON PREVISIBLES ET QU'ILS SOIENT OU NON BASES SUR UNE VIOLATION DE LA GARANTIE.** 

**LA PRESENTE GARANTIE REMPLACE TOUTE AUTRE GARANTIE EXPRESSE OU IMPLICITE, Y COMPRIS, MAIS NON LIMITEE A TOUTE GARANTIE DE COMMERCIALISATION OU D'ADEQUATION A UN USAGE PARTICULIER, ET TOUTES CES GARANTIES SONT EXPRESSEMENT EXCLUES ET ANNULEES.** 

#### **RESPONSABILITE DU PROPRIETAIRE**

**MANUEL D'EXPLOITATION ET AUTRE DOCUMENTATION**. Lisez attentivement le manuel d'exploitation du système ainsi que toute autre documentation livrée avec le système pour bien comprendre son fonctionnement. Cela peut vous éviter de provoquer des dégâts qui ne seront pas couverts par la garantie.

**SERVICE TECHNIQUE**. Si le produit est défectueux, rapportez-le chez un revendeur agréé.